# **Split a Line to the Center of a Circle**

### **1. Go to the Edit tab and pick the Split a line, circle, arc, ellipse, elliptical arc function.**

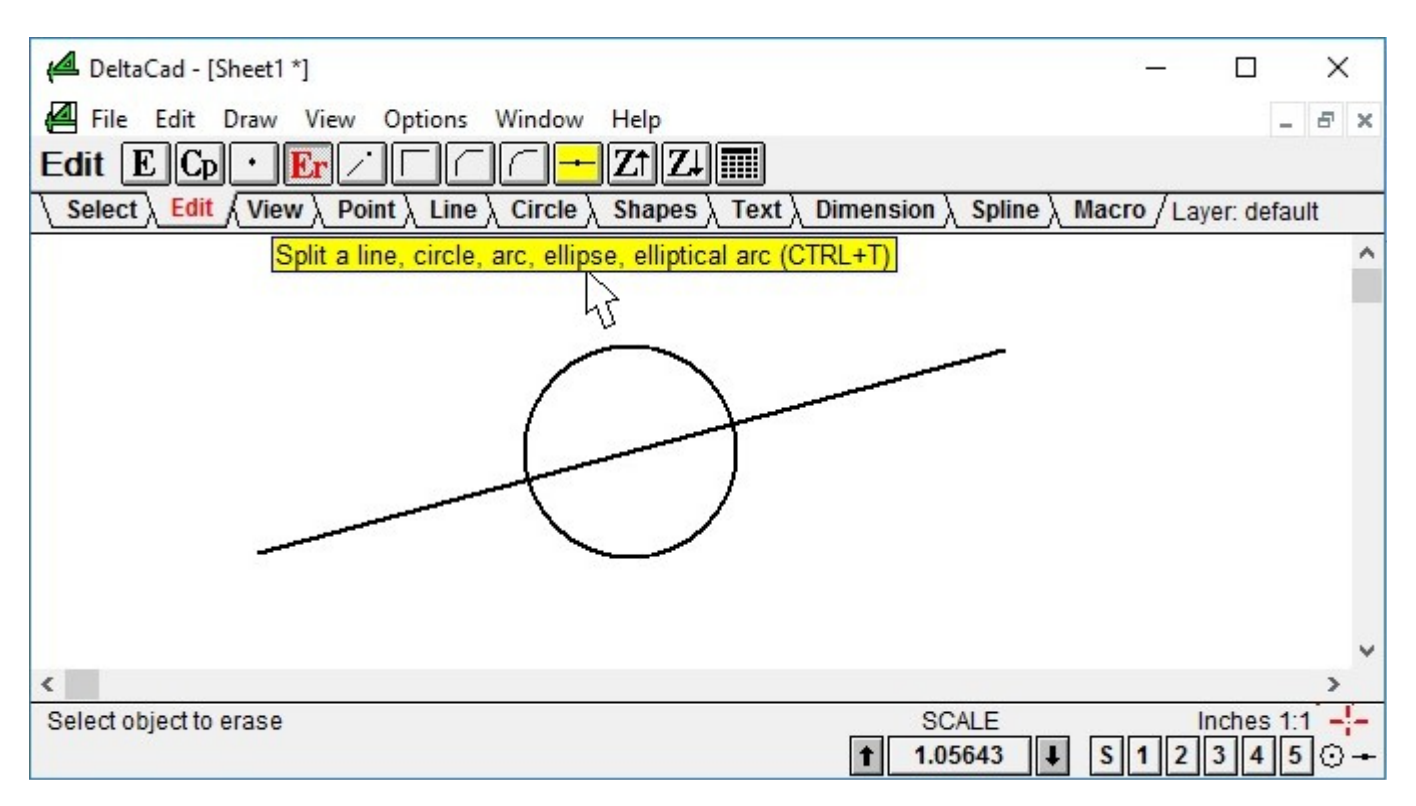

### **2. Pick the Line to split.**

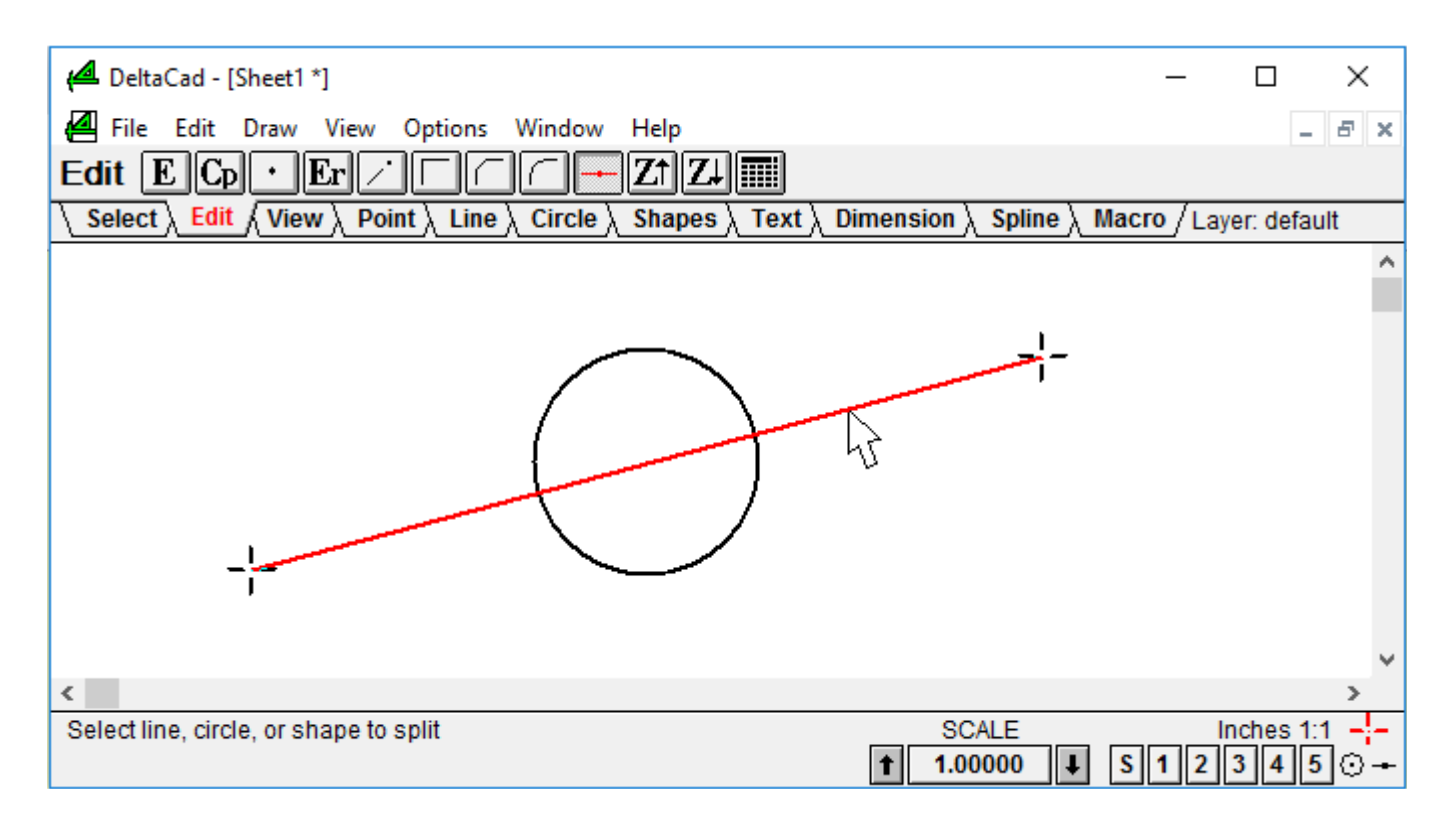

## **3. Pick Snap to center in the lower right corner of the DeltaCad screen.**

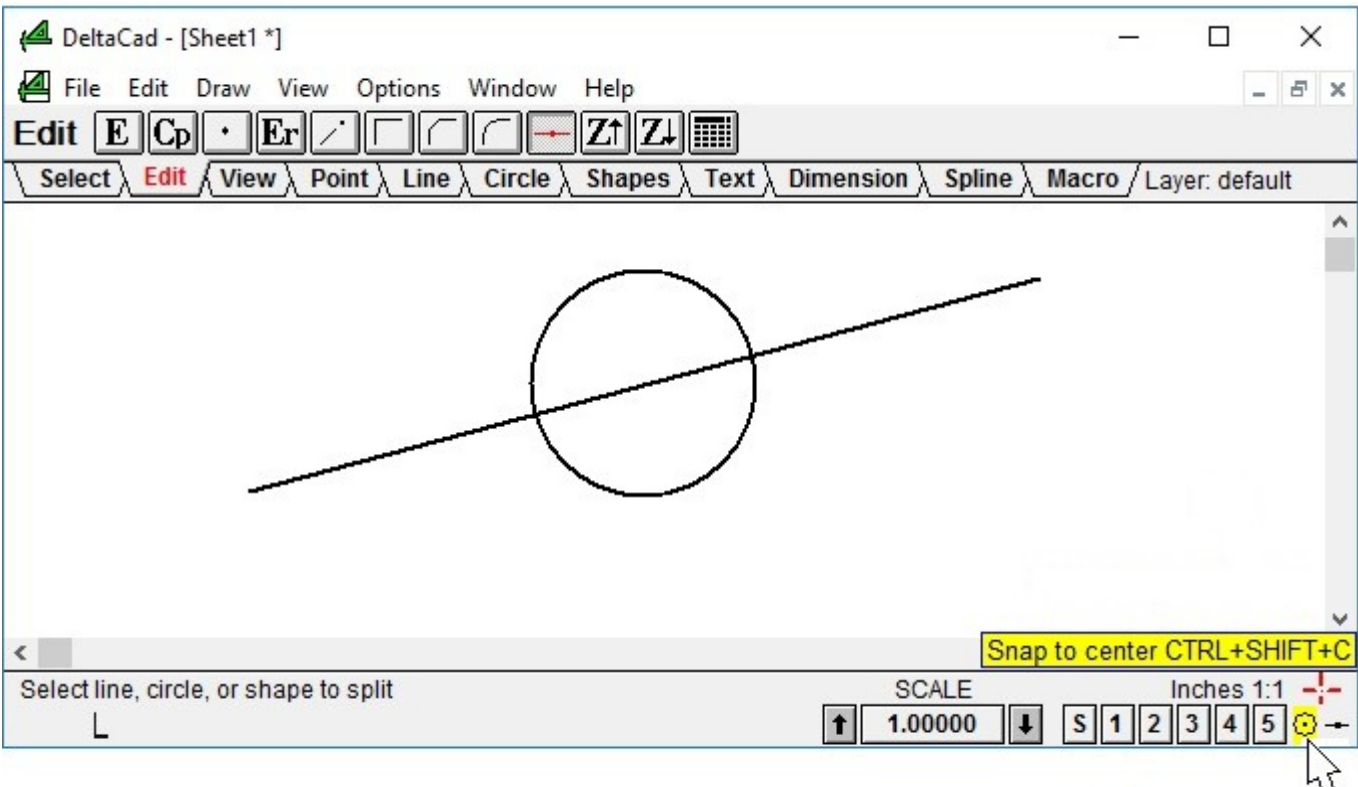

Pick Snap to center

**4. Move the mouse pointer to the Circle and click the left mouse button. (The cross-hair might blink when you are moving near the circle and be invisible when you stop moving.)**

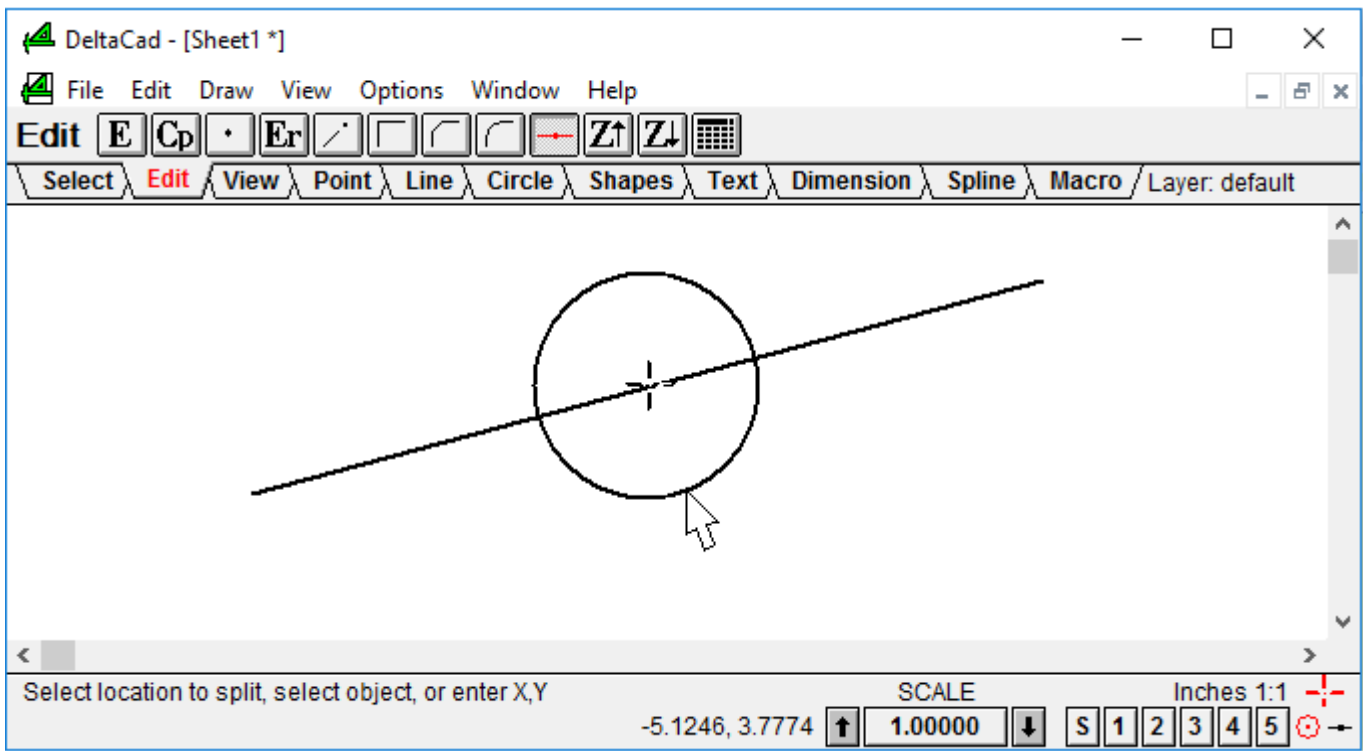

#### **5. Move the mouse pointer back to the object to see where it was split.**

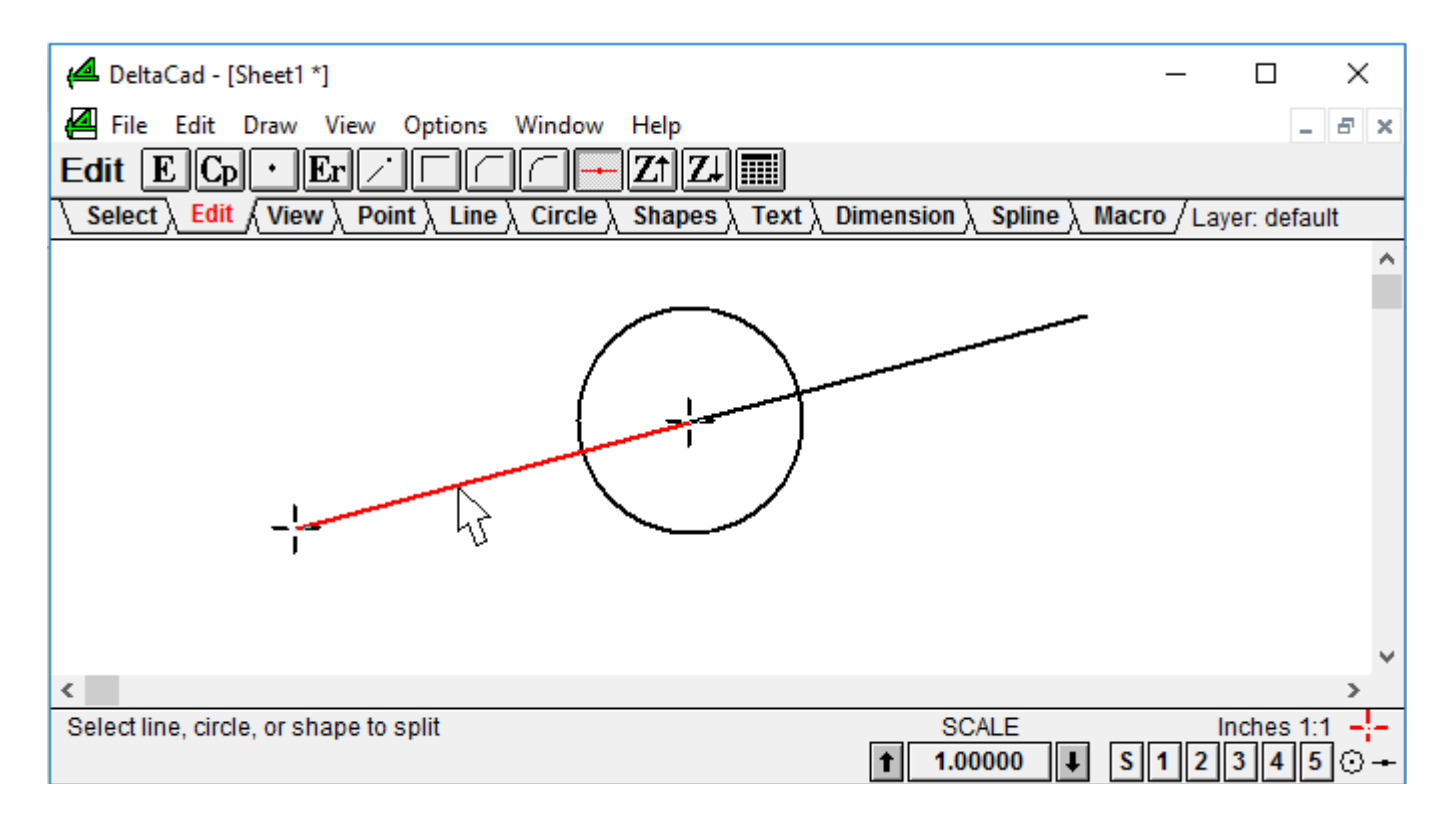

# **Notes:**

- **+ Use UNDO immediately if the split is in the wrong place.**
- **+ You can split a Line to the middle of itself by moving the mouse pointer to the Line at step 4**
- **+ Snap to center will work with Circles and Lines but Snap to midpoint will only work with lines.**